## はじめにお読みください

## 設定の手順については、「無線ルータ版:かんたんセットアップガイド <br>導入編 ||をお読みください。

セットアップを開始する前に、必ずこの「はじめにお読みください」の内容をお読みになり、本製品を正しくご使用ください。各説明書は、使用開始後も大切に保管しておいてください。

## パッケージの内容を確認します

**Logitéc** 

作業を始める前に、すべてが揃っているかを確かめてください。なお、梱包には万全を期しておりますが、万一不足品、破損品などがありましたら、すぐにお買い上げの販売店までご連絡ください。

## 各部の名称とはたらき

### おもな仕様と工場出荷時の設定値(初期値)

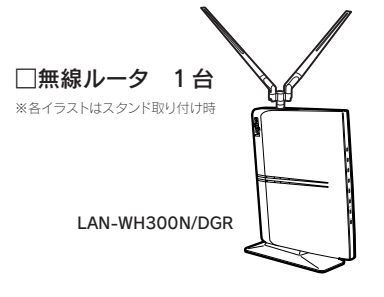

**ELECOM** 

#### ■おもな仕様

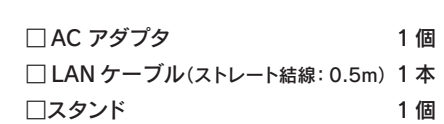

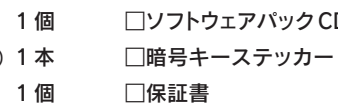

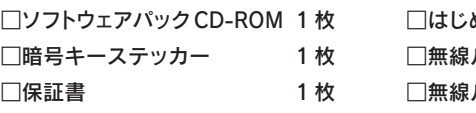

●本製品のオプション機能を利用する場合など、より詳細な情報が必要な場合は、付属の「ソフトウェア CD-ROM」を起動し、「ユーザーズマニュアル」をご参照ください。 ※ユーザーズマニュアルは、弊社ホームページよりダウンロードが必要な場合があります。

●追加情報や補足事項が別紙で添付されている場合があります。

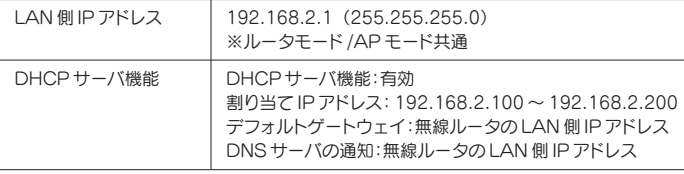

#### ■無線 LAN 関係の工場出荷時の設定値(初期値)

めにお読みください(本シート) そんちゃく イタクロン 1枚 □無線ルータ版:かんたんセットアップガイド 1 枚 導入編 □無線ルータ版:かんたんセットアップガイド 1 枚 補足編

<u>| |</u>無線ルータ版: かんたんセットアップガイド USB ポート活用編 1枚 |

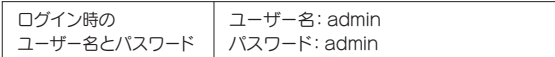

#### ■有線 LAN 関係の工場出荷時の設定値

#### ■設定ユーティリティの工場出荷時の設定値

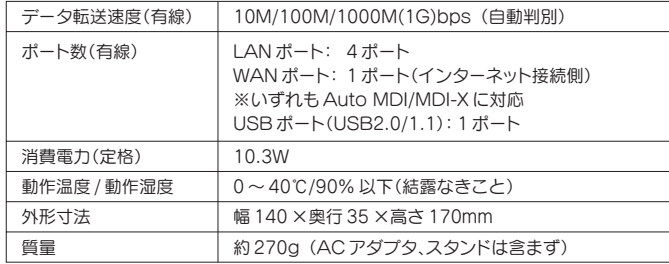

ご注意:可動範囲を超えてアンテナを動かすとアンテナが破損する恐れがあります。

ロッド部分の垂直方向の可動範囲 アンテナを垂直に立てた状態を中心に 180°の範囲で可動します。

ベース部分の垂直方向の可動範囲 アンテナを垂直に立てた状態を中心に 180°の範囲で可動します。

※ランプの状態は、いずれも通常モードでの状態を表します。「節電スケジュール機能」が働いている状態では、WLAN ランプは消灯します。

#### ■外部アンテナの可動範囲

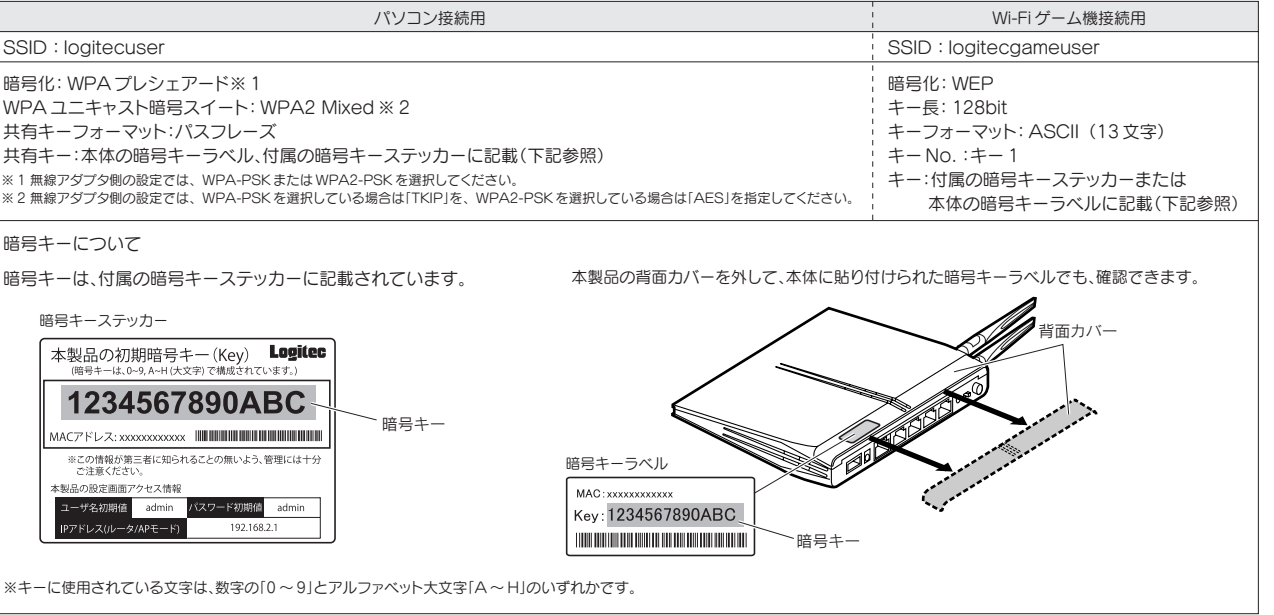

LAN-WH300N/DGR はじめにお読みください 2010年6月11日 第1版 ロジテック株式会社 ◎2010 Logitec Corporation. All rights reserved.

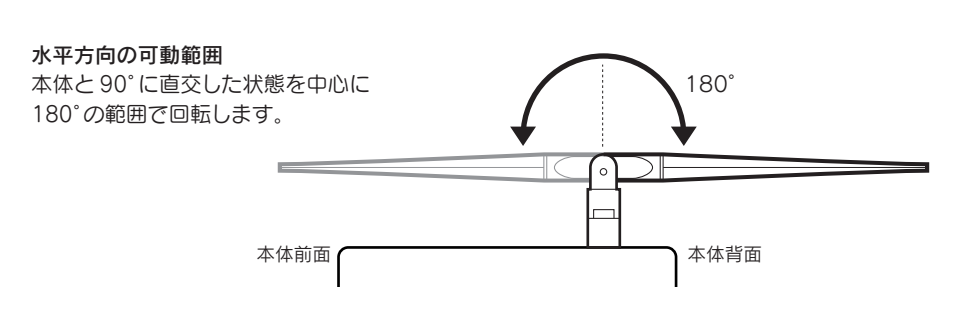

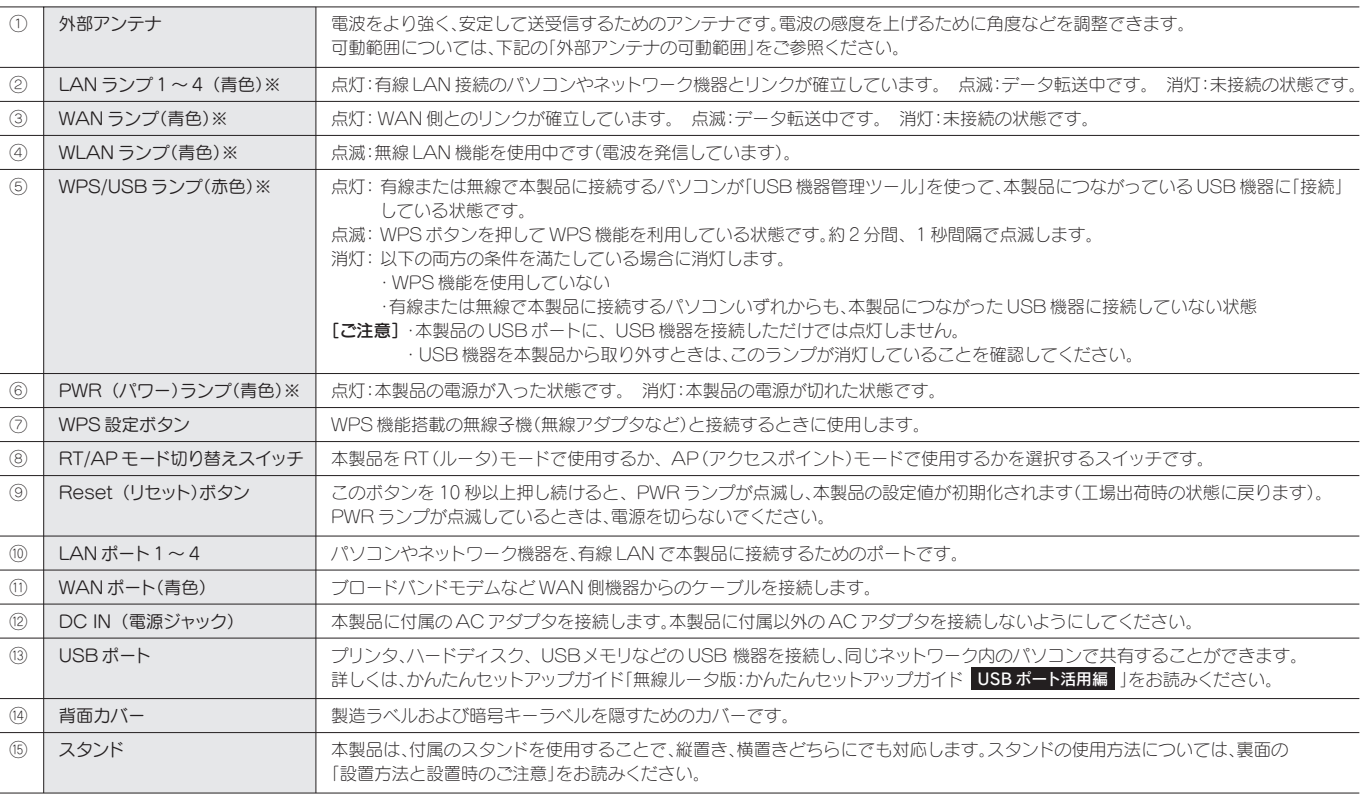

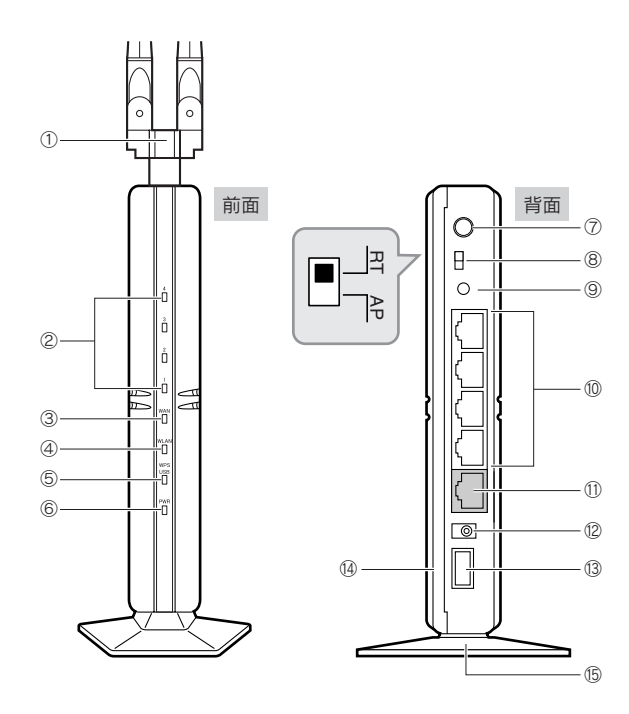

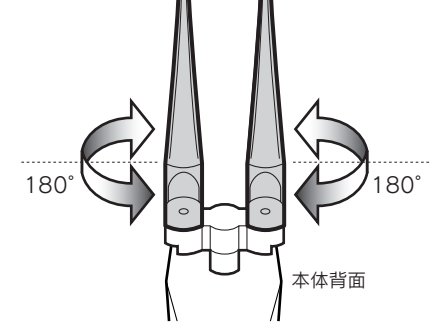

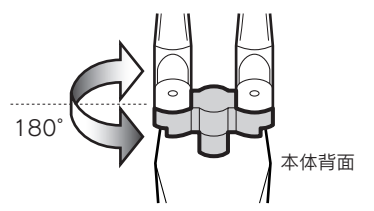

## サポートサービスについて

サポートページ 6409.jp

#### ロジテック・テクニカルサポート(ナビダイヤル) TEL:0570-050-060

#### テクニカルサポートにお電話される前に

受付時間:月曜日~金曜日 10:00 ~ 19:00(ただし、夏期、年末年始の特定休業日は除きます)

下記のロジテック・テクニカルサポートへお電話でご連絡ください。サポート情報、製品情報につきまして は、インターネットでも提供しております。

- ●修理品については、弊社修理受付窓口にお送りいただくか、お求めいただいた販売店へご相談ください。 故障かどうか判断がつかない場合は、事前にテクニカルサポートにお問い合わせください。
- ●保証期間中の修理につきましては、保証規定に従い修理いたします。
- ●保証期間終了後の修理につきましては、有料となります。ただし、製品終息後の経過期間によっては、部 品等の問題から修理できない場合がありますので、あらかじめご了承ください。

修理について

以下の点をご確認の上、弊社修理受付窓口まで製品をご送付ください。 ・送料および、梱包費用は保証期間の有無を問わずお客様のご負担になります。 ・購入年月の確認できる保証書、またはレシート、保証書シールなど、ご購入日が確認できるものを製品に添付して ください。 ・必ず、「お客様のご連絡先(ご住所/電話番号)」「故障の状態」を書面にて添付してください。 ・保証期間経過後の修理については、お見積もりの必要の有無、または修理限度額および連絡先を明示のうえ、製品 に添付してください。 ・ご送付の際は、緩衝材に包んでダンボール箱(本製品の梱包箱、梱包材を推奨します)等に入れて、お送りください。 ・弊社 Web サイトでは、修理に関するご説明やお願いを掲載しています。修理依頼書のダウンロードも可能です。 ・お送りいただく際の送付状控えは、大切に保管願います。

・実行した結果の影響につきましては、上記の理由にかかわらす責任を負いかねますので、ご了承ください。<br>・本製品のうち、戦略物資または役務に該当するものの輸出にあたっては、外為法に基づく輸出または依後取引許可が必要です。<br>・Microsoft®、Windows Vista®、Windows®は、米国Microsoft 社の登録商標です。その他本書に掲載されている商品名 / 社名などは、一般に商標ならびに登録商標です。 ・本製品は、GNU General Public License に基づき許諾されるソフトウェアのソースコードを含んでいます。ごれらのソースコードはフリーソフトウェアです。お客様は、<br>Free Software Foundation が定めた GNU General Public License の条件に従って、これらのソースコードを再頒布または変更することができます。これらのソース<br>コードは有用と思われますが、頒布にあたっては、市場性 ジを参照下さい。なお、ソースコードの入手をご希望されるお客様は、弊社ホームページを参照下さい。尚、配布時に発生する費用は、お客様のご負担になります。

- テクニカルサポートにお電話される前に、以下の項目について確認してください。
- ◆サポートページで「よくある質問」をご確認ください。
- ◆「よくある質問」をお読みいただいても解決しない場合は、以下をご用意のうえ、お電話をお願いします。 ・製品の型番
- ・インターネットの回線種類、契約会社(プロバイダ)の書類、モデム(または CTU、ONU)の型番などインターネットに 関する情報
- ・ご質問内容(症状、エラーメッセージ、やりたいこと、お困りのこと)

本製品は日本国内仕様です。海外での使用に関しては弊社ではいかなる責任も負いかねます。 また弊社では海外使用に関する、いかなるサービス、サポートも行っておりません。

・本書の著作権は、ロジテック株式会社が所有しています。

・本書の内容の一部または全部を無断で複製 / 転載することを禁止させていただきます。<br>・本書の内容に関しては、万全を期しておりますが、万一ご不審な点がございましたら、販売店までご連絡願います。<br>・本製品の仕様および外観は、製品の改良のため予告なしに変更する場合があります。

#### 修理ご依頼時の確認事項

本紙では製品を正しく安全に使用するための重要な注意事項を説明しています。必ずご使用前にこの注意 事項を読み、記載事項にしたがって正しくご使用ください。

●通信内容を盗み見られる 悪意ある第三者が、電波を故意に傍受し、 ・ID やパスワード又はクレジットカード番号等の個人情報 ・メールの内容 等の通信内容を盗み見られる可能性があります。

#### ●不正に侵入される

この「安全にお使いいただくために」では以下のような表示(マークなど)を使用して、注意事項を説明して います。内容をよく理解してから、本文をお読みください。

悪意ある第三者が、無断で個人や会社内のネットワークへアクセスし ・個人情報や機密情報を取り出す(情報漏えい) ・特定の人物になりすまして通信し、不正な情報を流す(なりすまし) ・傍受した通信内容を書き換えて発信する(改ざん) ・コンピュータウイルスなどを流し、データやシステムを破壊する(破壊) 等の行為をされてしまう可能性があります。

## 安全にお使いいただくために

本製品は、人命にかかわる設備や機器、および高い信頼性や安全性を必要とする設備や機器(医療関 係、航空宇宙関係、輸送関係、原子力関係)への組み込みは考慮されていません。これらの機器での使 用により、人身事故や財産損害が発生しても、弊社ではいかなる責任も負いかねます。

#### ■表示について

・仕様及び外観等は製品改良の為、予告無く変更する場合があります ・記載されている商品名、会社名等は一般に商標または登録商標です。 ・すべてのネットワーク機器との動作を保証するものではありません。 ・日本国内での使用を想定して設計されております。 ・製品保証は、日本国内においてのみ有効です。 This warranty is valid only in Japan This product is for domestic use only. No technical support is available in foreign languages other than Japanese.

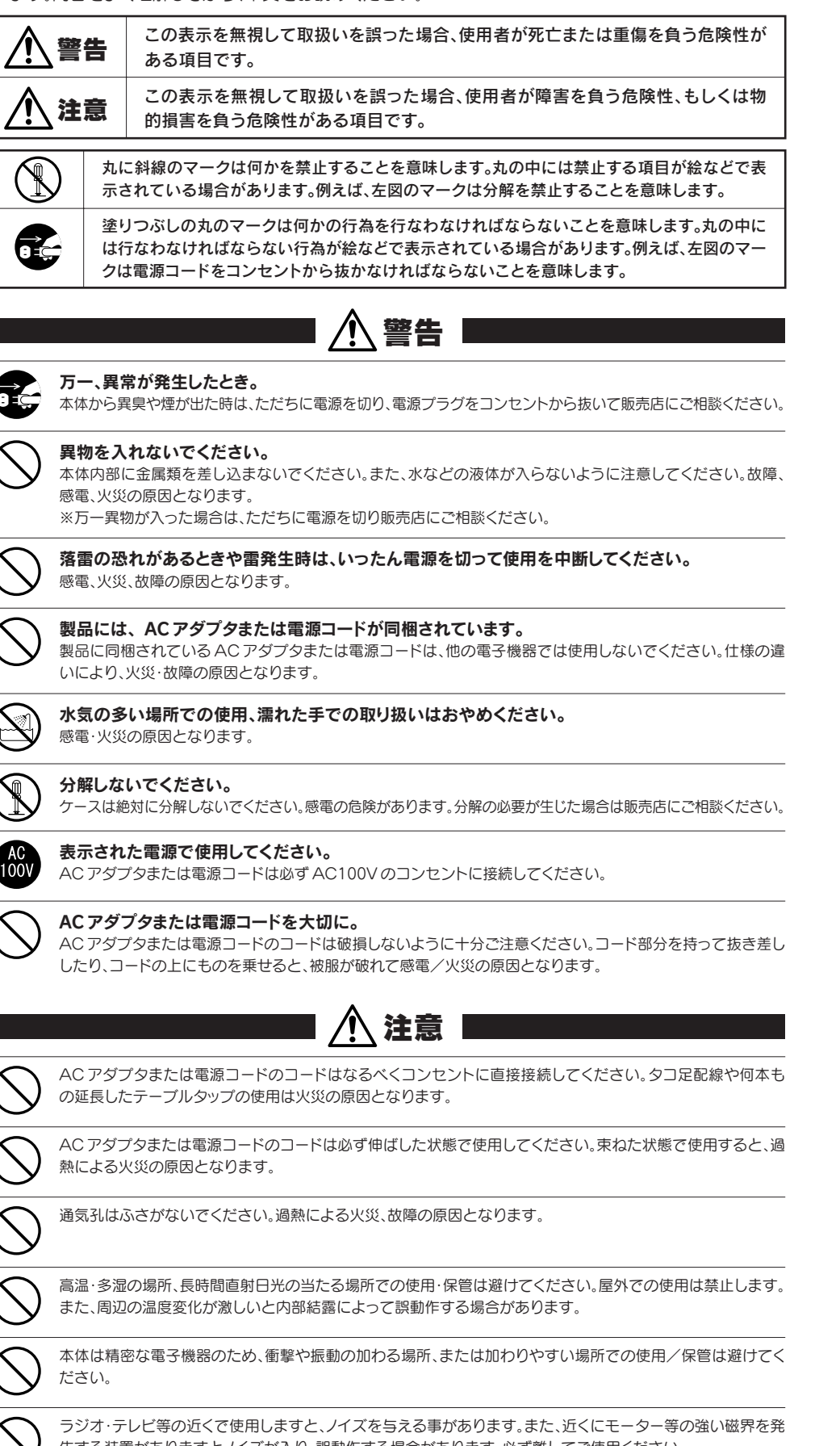

#### ■お客様の権利(プライバシー保護)に関する重要な事項です!

#### ■設置方法と設置時のご注意

生する装置がありますとノイズが入り、誤動作する場合があります。必ず離してご使用ください。

無線 LAN では、LAN ケーブルを使用する代わりに、電波を利用してパソコン等と無線 LANアクセスポイント間で情報のやり取りを行うため、電波の届く範囲で あれば、自由に LAN 接続が可能であるという利点があります。 その反面、電波は、ある範囲内であれば障害物(壁等)を超えてすべての場所に届くため、セキュリティに関する設定を行っていない場合、以下のような問題が発 生する可能性があります。

本来、無線 LANカードや無線 LANアクセスポイントは、これらの問題に対応するためのセキュリティの仕組みを持っていますが、設定や運用方法によっては上

記に示したような問題が発生する可能性があります。<br>- したがって、お客様がセキュリティ問題発生の可能性を少なくするためには、無線 LAN カードや無線 LANアクセスポイントをご使用になる前に、必ず無線 LAN<br>機器のセキュリティに関するすべての設定をマニュアルに従って行ってください。<br>- なお、無線 LANの仕様上、特殊な方法によりセキュリティ設定が破られることもありますので、ご理解のうえ、ご使用ください。

セキュリティ設定などについては、お客様ご自分で対処できない場合には、弊社テクニカルサポートまでお問い合わせください。

当社では、お客様がセキュリティの設定を行わないで使用した場合の問題を充分理解したうえで、お客様自身の判断と責任においてセキュリティに関する設定を 行い、製品を使用することをお勧めします。

本製品は縦置き、横置きの両方に対応しています。縦置き / 横置きいずれの場合も、必ず付属のスタンド にセットしてご使用ください。いずれの方向で設置する場合も、転落・引き抜け防止措置をとってください。 本製品が動作している状態での転落や、コネクタ類の引き抜けは故障・データ消失の原因となります。

#### ●壁面などへのネジ止めで固定する場合

本製品は壁面などに設置できるように、スタンドに 2 か所のねじ穴を用意し ています。固定には直径(呼び径)3mm のネジ 2 本が必要です。設置面の素 材および構造をお確かめになり、十分な強度を確保したうえで、本製品を取り 付けてください。また、本製品への電源供給のために設置場所近くに AC コン セントが必要です。

#### ◆縦置き時

①縦置きの場合は、側面の Logitec マークが 上側になるように設置します。 ②スタンドのフックを、本体のスリットに

差し込んで前方へスライドさせます。

◆横置き時

#### ①横置きの場合は、側面の Logitec マークが 上面になるように設置します。 ②スタンドのフックを、本体のスリットに 差し込んで前方へスライドさせます。

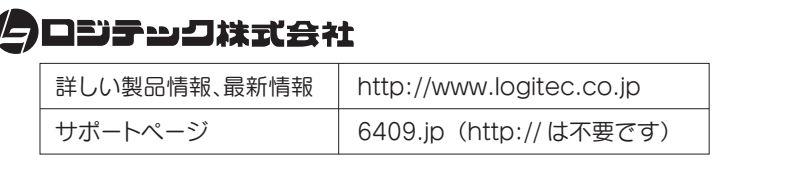

#### 保証期間 ご購入日より1 年間 ※ご購入年月日が確認できるレシート、領収証を大切に保管してください。

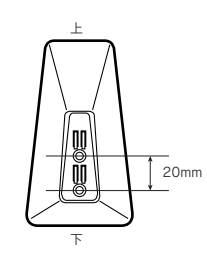

# Logitec マーク スタンド

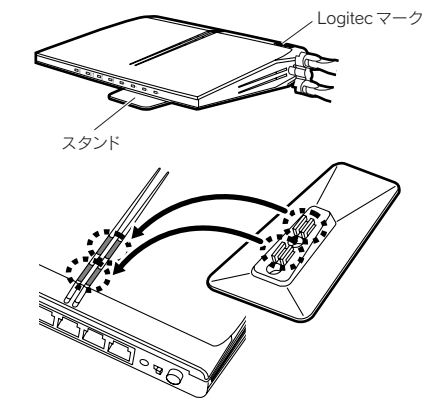

#### ●設置時のご注意